# **EE577A Lab #4** Pipelined 5-bit 2's Complement Multiplier Design

SHANG ZHOU 2725583204 ANH VU 2396504143 HONGXIANG GAO 8095639536 *University of Southern California* April 26, 2019

## **Contents**

6

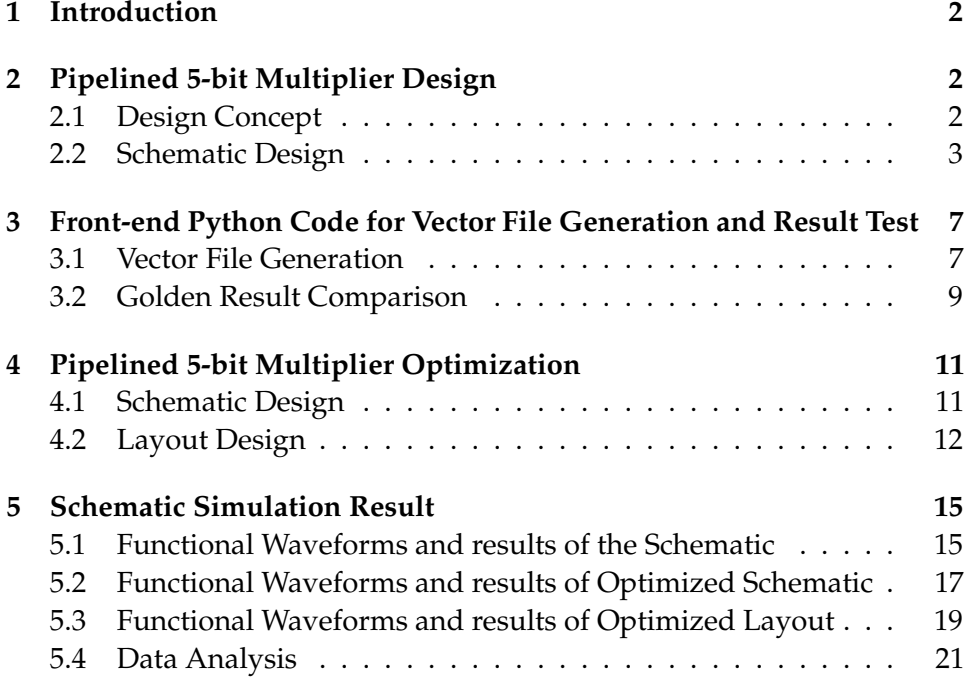

1

### **1 Introduction**

In this lab, we design a 5-bit pipelined 2's complement multiplier (the inputs are 5-bit 2's complement numbers and the output is a 10-bit 2's complement number). Registers are inserted between each row so that the multiplier is divided into 4 stages. The 5 bit multiplier is built and tested based on the architecture provided for the 4-bit multiplier.

In the later section, the design is optimized to reach a higher performance in clock timing.

## **2 Pipelined 5-bit Multiplier Design**

#### **2.1 Design Concept**

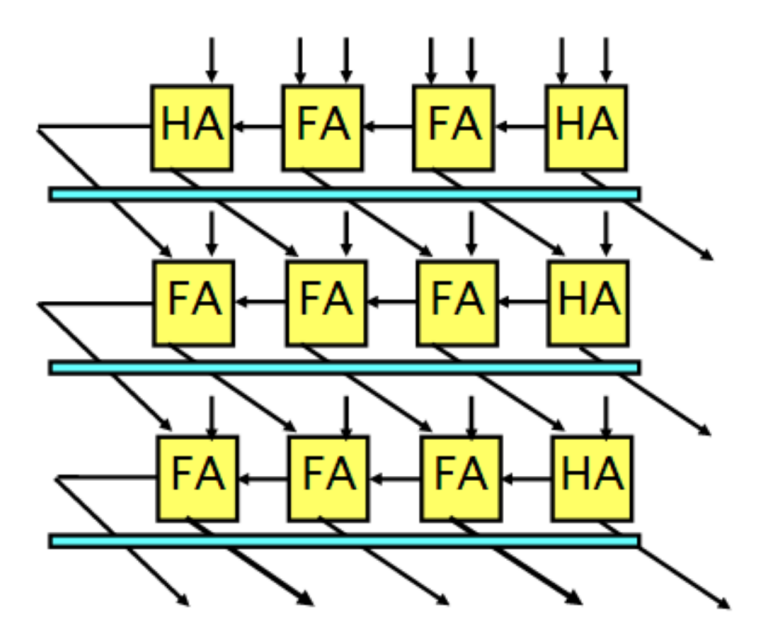

Figure 1: Pipelined Multiplier Diagram

Here illustrates the structure of a 4-bit pipelined 2's compliment multiplier. The main concept is inserting DFF's between each Adder level so that the complete process could be divided into several parts. For 5-bit pipelined 2's compliment multiplier, three level of DFF's are needed. And then the new clock is 1/4 of the original clock.

## **2.2 Schematic Design**

The figure below show the schematic for the 5-bit 2's compliment multiplier.

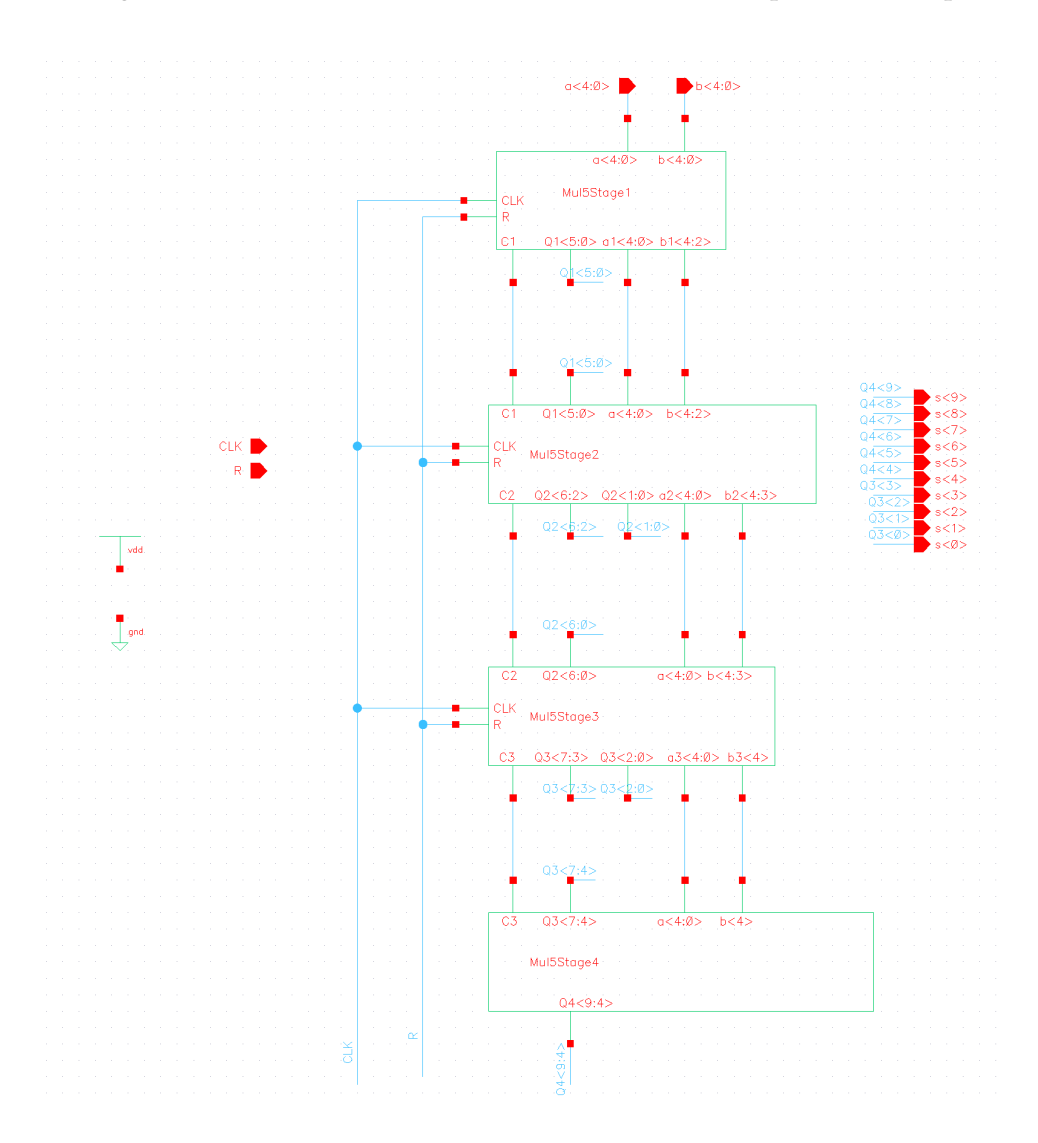

Figure 2: Multiplier schematic

• Stage 1

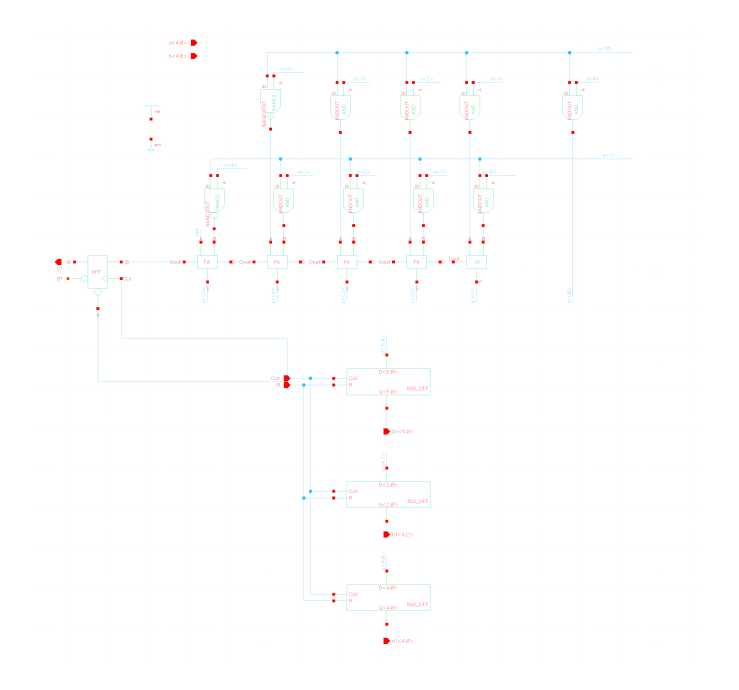

Figure 3: Multiplier stage 1 schematic

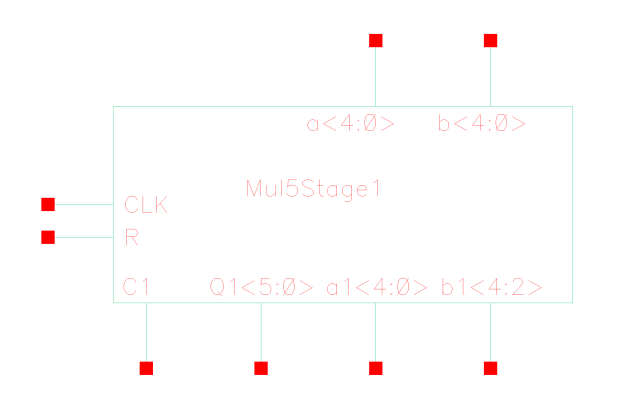

Figure 4: Multiplier schematic stage 1 schematic symbol

Here shows the diagram of both schematics and symbol of Stage 1.

• Stage 2

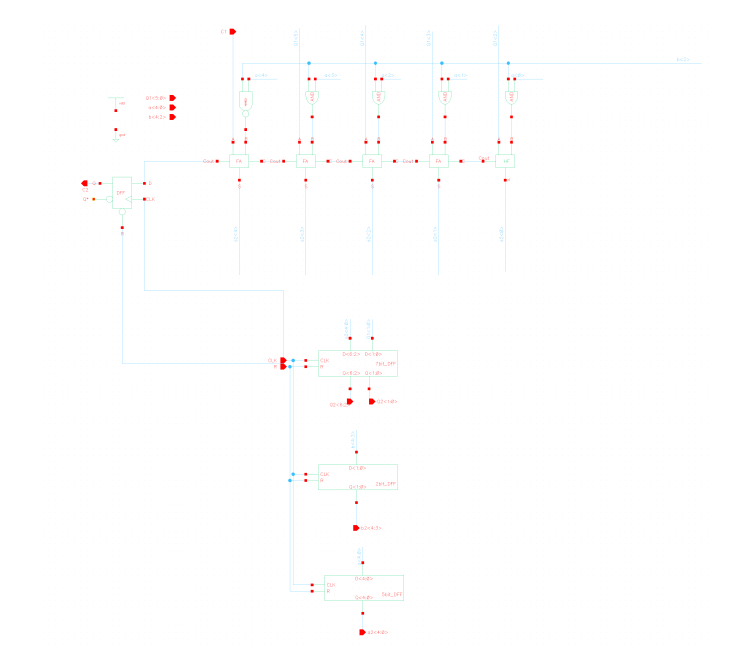

Figure 5: Multiplier stage 2 schematic

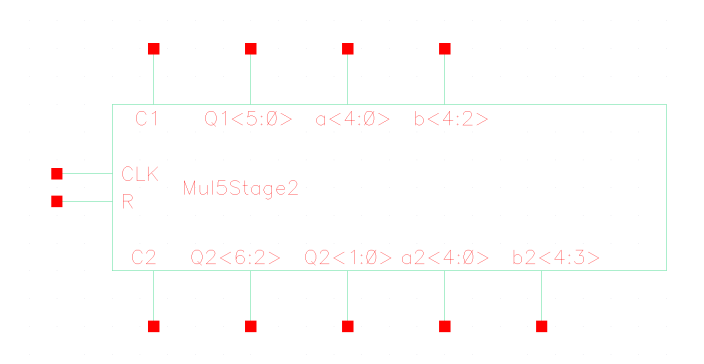

Figure 6: Multiplier schematic stage 2 schematic symbol

Here shows the diagram of both schematics and symbol of Stage 2.

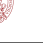

• Stage 3

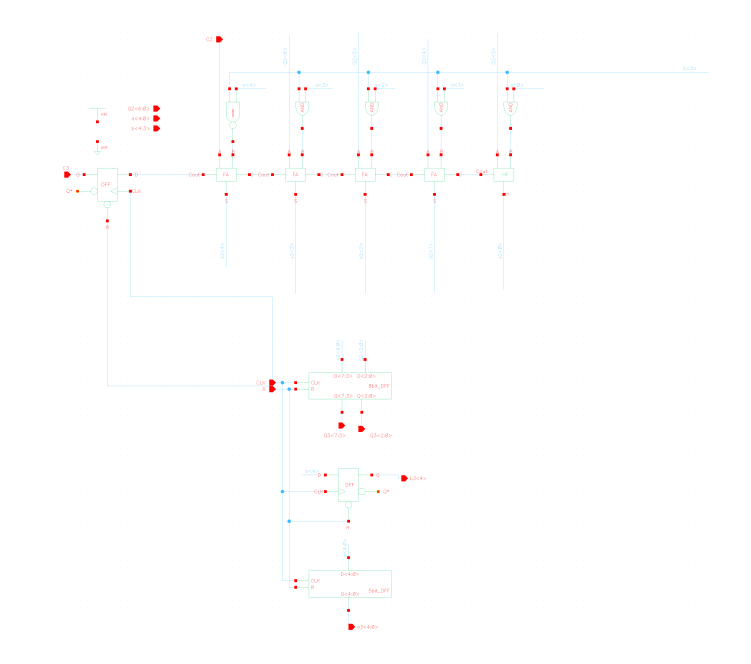

Figure 7: Multiplier stage 1 schematic

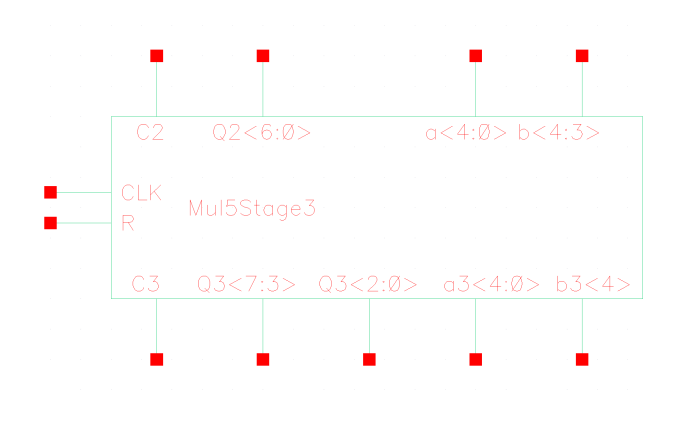

Figure 8: Multiplier schematic stage 1 schematic symbol

Here shows the diagram of both schematics and symbol of Stage 3.

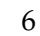

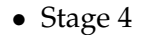

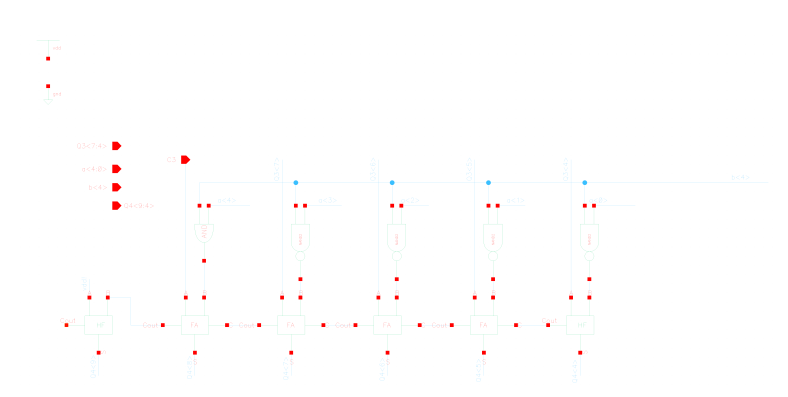

Figure 9: Multiplier stage 4 schematic

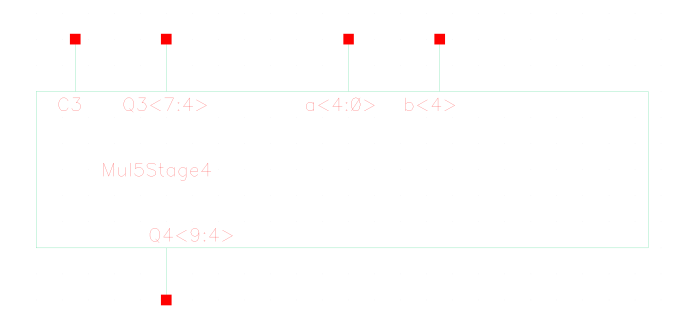

Figure 10: Multiplier schematic stage 4 schematic symbol

Here shows the diagram of both schematics and symbol of Stage 4. The outputs of stage 4 is the final outputs of the multiplier.

## **3 Front-end Python Code for Vector File Generation and Result Test**

Here shows the Python code for generating the vector file and comparing the difference between golden result and output signals.

#### **3.1 Vector File Generation**

Here shows the Python code for vector file generation.

```
1 #This is a script to generate the random test cases for lab4
2 #Created by Shang
3
```

```
4 import random
 5
6 fp=open("5bit_Mul_test.vec","a+")
7 fp. truncate ()
8 fp2=open("golden_result.txt","a+")
9 fp2. truncate ()
10
11 fp. write ("radix 2 3 2 3\n")
12 fp. write ("io i i i i\n")
13 fp . write ("vname a < [4:3] > a < [2:0] > b < [4:3] > b < [2:0] > \pi")
14 fp. write ("vih 1.8 \n\cdot n")
15 fp. write("slope 0.01\n\nu")16 fp. write ("tunit 1ns\n")
17
18
19 #The following part is 10 random test cases:
20
21 random . seed ( )
22 for i in range (10):
23 randtest = []
24 randtest.append (i * 8)
25 randtest.append (random.randint (0,3))
26 rand test . append (random . randint (0,7))
27 randtest.append (random.randint (0,3))
28 randtest.append (random.randint (0,7))
29 print (randtest)
30 for item in range (len (randtest)):
31 fp. write (str (randtest [item ]) +' ')
32 fp. write ("\n")
33 \quad s1 = 034 \quad s2 = 035 if (rand test [1] == 0):
36 s1=0+randtest[2]37 elif (randtest[1]==1):
38 s1=8+randtest[2]39 elif (randtest[1]==2):
40 s1 = (-16) + \text{randtest} [2]
41 elif (rand test [1] == 3):
42 s1 = (-8) + \text{randtest} [2]43 print s1
44
45 if (rand test [3] == 0):
46 s2=0+randtest[4]47 elif (randtest [3] = = 1):
48 s2=8+randtest[4]49 elif (rand test [3] == 2):
50 s2 = (-16) + \text{randtest} [4]51 elif (rand test [3] = = 3):
52 s2=(-8)+r and test [4]
53 print s2
54
```
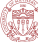

```
55 result=0
56 result = s1*s257 print result
58 fp2. write (str (result)+"\n")
59 #The following part is 5 directed test cases:
60
61 fp. write("50 0 0 0 0\n)62 fp2. write ("0\nu")63 # result =0
64
65 fp. write("55 0 1 0 3\n1)66 fp2. write ("3\n"\)67 # result =3
68
69 fp. write ("60 0 2 0 6\n")
70 fp2. write ("12\ n")
71 # result = 1272 fp . write ("65 0 3 0 3\n")
73 fp2. write ("9\n\cdot n")
74 # result= 9
75 fp. write ("70 1 0 0 2\n")
76 fp2. write ("16\n")
77 # r e s u l t = 16
78
79 fp. close ()
80 fp2.close()
```
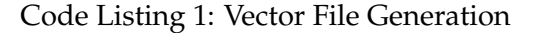

#### **3.2 Golden Result Comparison**

Here shows the Python code for result comparison.

```
1 #!/usr/bin/env python
2 \# - coding : utf -8 -*3 # Author: Shang Zhou
4
5 import csv
6
7 def twos_comp(val):
s result=int (val[1]) *2**8 + int (val[2]) *2**7- int (val[0]) *2**(9)
9 result=result+int(val[3]) *2**6+int(val[4]) *2**5+int(val[5])
      ∗2∗∗4
10 result=result+int(val[6]) *2**(3)+int(val[7]) *2**2+int(val[8])
      ∗2∗∗1+ i n t ( v al [ 9 ] ) ∗2∗∗0
11 return result
12 \# \text{csv} file name
13 filename = "Lab4P1.csv"
14
15 # initializing the titles and rows list
16 fields = []
```
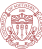

```
17 rows = \begin{bmatrix} \end{bmatrix}18 fp2=open ("\sin . \text{txt", "w"})
19 fp2. truncate ()
2021 \# reading csv file
22 with open (filename, 'r') as csvfile:
23 # creating a csv reader object
24 csvreader = csv.reader (csvfile)
25
26 # extracting field names through first row
27 fields = next (csvreader)
28
29 # extracting each data row one by one
30 for row in csvreader:
31 rows . append (row)
3233 for row in rows:
34 print (row [0] + ' ', end='')
35 \qquad m = twos\_comp ( row [1])36 print (\frac{7}{6} )
37 if row[0] == "7.406n" or row[0] == "9.559n" or row[0] == "12.10n" or row [0] == "14.25n" or row [0] == "16.14n" or row [0] == "18.27n"or row [0] == "21.13n" or row [0] == "23.13n" or row [0] == "25.45n" or
       row [0] == "27.58n" or row [0] == "29.10n" or row [0] == "31.05n" or
      row [0] == "33.24n" or row [0] == "35.44n" or row [0] == "37.86n" :
38 fp2 . write (\text{str}(m) + \ln')39
40
41 fp2. close ()
42 \csc ile. close()43
44 f3=open ("sim . txt", "r")
45 f4=open("golden_result.txt","r")
46 f5=open ("compare_result.txt","w")
47 for line1 in f3:
48 for line2 in f4:
49 if line1==line2:
50 f5. write ("SAME\n")
51 else
52 f5. write (line 1 + line 2)
53 break
54 \text{ f}3. close ()
55 \text{ f}4. close ()
56 f5. close ()
```
Code Listing 2: Result Comparison

## **4 Pipelined 5-bit Multiplier Optimization**

#### **4.1 Schematic Design**

Here shows the optimized version of the 5-bit pipelined 2's compliment multiplier. The optimization is focus on changing the location of registers to achieve a more balanced pipeline design. The total number of DFFs in the registers remain unchanged.

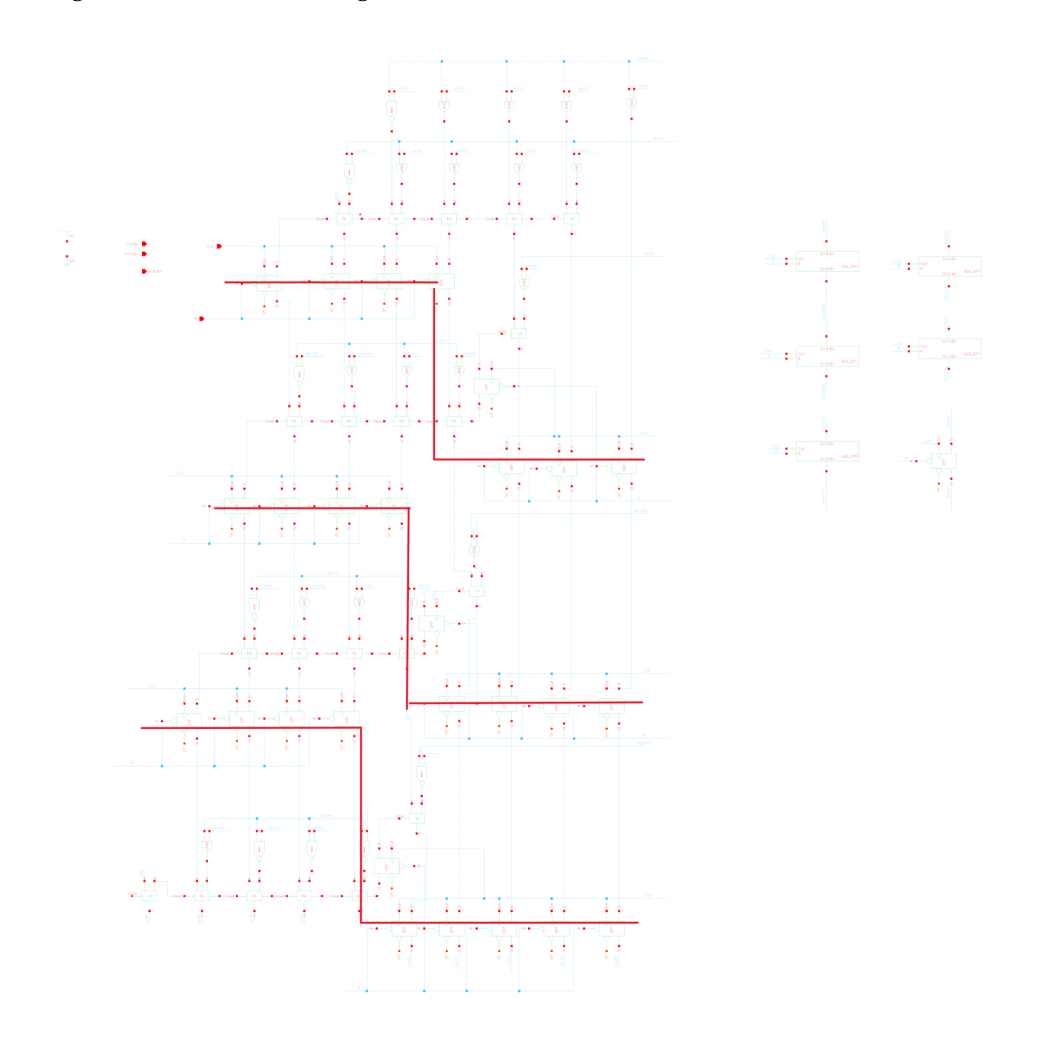

Figure 11: Optimized Multiplier Schematic

From Figure 11, the first level registers are placed as a twisted line. The left part is between first level adder and next level of AND gates, the right part is between second level adder and next level of AND gates. And it's similar for the configuration of other three levels. The reason for this optimization is based on the concept of "Look Ahead", clock is saved because the parallel computation of the right part when transferring signals to the left part.

### **4.2 Layout Design**

|  | 10 | 15 | $20 -$ | 95    | 30 | 3E            |  | 50 | œ | 60 | ß۶ | 70                     | 75 | 80 | 85 | 90 | 95 | 100 |     | 105 | 110 | 115 | 120      |
|--|----|----|--------|-------|----|---------------|--|----|---|----|----|------------------------|----|----|----|----|----|-----|-----|-----|-----|-----|----------|
|  |    |    |        |       |    |               |  |    |   |    |    |                        |    |    |    |    |    |     |     |     |     |     | $\theta$ |
|  |    |    |        |       |    |               |  |    |   |    |    |                        |    |    |    |    |    |     |     |     | v   |     | 5        |
|  |    |    |        |       |    |               |  |    |   |    |    |                        |    |    |    |    |    |     |     |     | Ŧ   |     | $10\,$   |
|  |    |    |        |       |    |               |  |    |   |    |    |                        |    |    |    |    |    |     |     |     |     |     | 15       |
|  |    |    |        | a pos |    |               |  |    |   |    |    | <b>Except Contract</b> |    |    |    |    |    |     |     |     |     |     | 20       |
|  |    |    |        |       |    |               |  |    |   |    |    |                        |    |    |    |    |    |     |     |     |     |     | 25       |
|  |    |    |        |       |    |               |  |    |   |    |    |                        |    |    |    |    |    |     |     |     |     |     | 30       |
|  |    |    |        |       |    |               |  |    |   |    |    |                        |    |    |    |    |    |     |     |     |     |     | 35       |
|  |    |    |        |       |    |               |  |    |   |    |    |                        |    |    |    |    |    |     |     |     |     |     | 40       |
|  |    |    |        | ma    |    |               |  |    |   |    | H  |                        |    |    |    |    |    |     |     |     |     |     | 45       |
|  |    |    |        |       |    |               |  |    |   |    |    |                        |    |    |    |    |    |     |     |     |     |     | 50       |
|  |    |    |        |       |    |               |  |    |   |    |    |                        |    |    |    |    |    |     | 硬脚步 |     |     |     | 55       |
|  |    |    |        |       |    |               |  |    |   |    |    |                        |    |    |    |    |    |     |     |     |     |     | 60       |
|  |    |    |        |       |    |               |  |    |   |    |    |                        |    |    |    |    |    |     |     |     |     |     | 65       |
|  |    |    |        |       |    |               |  |    |   |    |    |                        |    |    |    |    |    |     |     |     |     |     | 70       |
|  |    |    |        |       |    |               |  |    |   |    |    |                        |    |    |    |    |    |     |     |     |     |     | 75       |
|  |    |    |        |       |    |               |  |    |   |    | H  |                        |    |    |    |    |    |     |     |     |     |     | 80       |
|  |    |    |        |       |    |               |  |    |   |    |    |                        |    |    |    |    |    |     |     |     |     |     | 85       |
|  |    |    |        |       |    | <b>Philip</b> |  |    |   |    |    |                        |    |    |    |    |    |     |     |     |     |     | 90       |
|  |    |    |        |       |    |               |  |    |   |    |    |                        |    |    |    |    |    |     |     |     |     |     | 95       |
|  |    |    |        |       |    |               |  |    |   |    |    |                        |    |    |    |    |    |     |     |     |     |     | 100      |
|  |    |    |        |       |    |               |  |    |   |    |    |                        |    |    |    |    |    |     |     |     |     |     | 105      |
|  |    |    |        |       |    |               |  |    |   |    |    |                        |    |    |    |    |    |     |     |     |     |     | 110      |
|  |    |    |        |       |    |               |  |    |   |    |    |                        |    |    |    |    |    |     |     |     |     |     | 114      |

Figure 12: Optimized Multiplier Layout

Here shows the layout design of the optimized circuit. Its height is 114, and its width is 120.

```
1 @(#)$CDS: LVS version 6.1.7 - 64b 07/05/2016 20:10 (sjfhw313) $
2
3 Command line: /usr/local/cadence/IC617/tools.lnx86/dfII/bin/64bit/
     LVS −dir /home/scf −11/anhv/EE477_VLSI/cds/LVS −l −s −t /home/
     scf-11/anhv/EE477_VLSI/cds/LVS/layout /home/scf-11/anhv/
     EE477_VLSI/cds/LVS/schem a tic
4 Like matching is enabled.
```
- 5 Net swapping is enabled.
- 6 Using terminal names as correspondence points.

```
7 Compiling Diva LVS rules ...
8
9 Net-list summary for /home/scf-11/anhv/EE477_VLSI/cds/LVS/
    layout/netlist
10 count
11 880 nets
12 24 terminals
13 1676 pmos
14 1676 nmos
15
16 Net−list summary for /home/scf-11/anhv/EE477_VLSI/cds/LVS/
    schematic/netlist
17 count
18 880 nets
19 24 terminals
20 956 pmos
21 956 nmos
22
23
24 Terminal correspondence points
25 N866 N55 CLK
26 N861 N14 R
27 N863 N33 a<0><br>28 N859 N48 a<1>
28 N859 N48 a<1><br>29 N856 N49 a<2>
29 N856 N49 a<2>
30 N878 N50 a<3>
31 N875 N64 a<4>
32 N876 N46 b<0>
33 N873 N2 b<1>
34 N871 N26 b<2>
35 N869 N11 b<3>
36 N865 N59 b<4>
37 N858 N1 gnd !
38 N864 N53 s <0>
39 N860 N19 s <1>
40 N857 N51 s <2>
41 N879 N15 s <3>
42 N877 N47 s<4>
43 N874 N4 s <5>
44 N872 N25 s <6>
45 N870 N3 s <7>
46 N867 N37 s <8>
47 N862 N57 s<9><br>A8 N868 N0 vdd!
48 N868
49
50 Devices in the netlist but not in the rules:
51 p capacitor
52 Devices in the rules but not in the netlist:
53 cap n fet p fet nmos4 pmos4
54
55 The net-lists match.
```
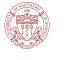

 57 layout schematic  $\frac{58}{59}$  instances instances  $\frac{59}{59}$  instances  $\begin{array}{ccc}\n 59 & \text{un–matched} \\
 60 & \text{rewired} \\
 \end{array}$  rewired 0 0  $\begin{array}{ccc} 61 & 5i$  ze errors  $\begin{array}{ccc} 61 & 0 & 0 \\ 62 & 5i \end{array}$ 62 pruned 0 0 0<br>63 active 3352 1912 63 active 64 total 1912  $\sim$  nets un−matched 0 0 merged 0 0  $\begin{array}{ccc} 69 & \text{pruned} & 0 & 0 \\ \hline 70 & \text{active} & 880 & 880 \end{array}$ **active** 880 total  $880$   $880$  73 terminals un−matched 0 0 matched but 76 different type 0 0  $\frac{77}{24}$  total 24 24 80 Probe files from /home/scf-11/anhv/EE477\_VLSI/cds/LVS/schematic 82 devbad.out: netbad . out : mergenet . out : termbad . out : 90 prunenet.out: prunedev . out : 94 audit.out: 97 Probe files from /home/scf-11/anhv/EE477\_VLSI/cds/LVS/layout 99 devbad.out: netbad . out : mergenet . out : termbad . out : 

```
107 prunenet.out:
108
109 prunedev . out :
110
111 audit.out:
```
Code Listing 3: Netlist

## **5 Schematic Simulation Result**

#### **5.1 Functional Waveforms and results of the Schematic**

For this part, we just need to check the functionality of our schematic and report the shortest time it required. For the simple pipelined version, the best clock period is 2.2ns.The following pictures show the simulation results.

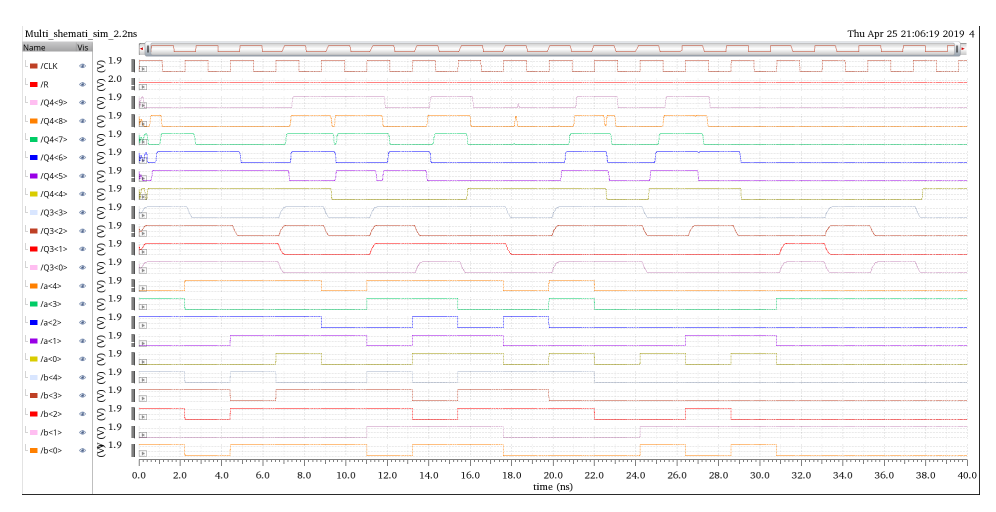

Figure 13: Final simulation for the simple pipelined version

In order to give the direct view of our result, We create a bus for our input a and b, and output Q3.

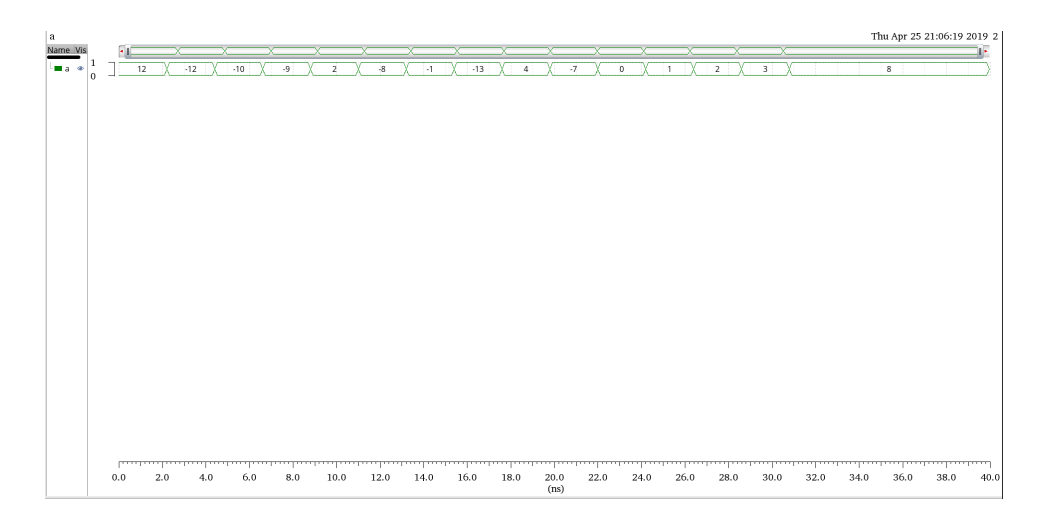

Figure 14: Input a

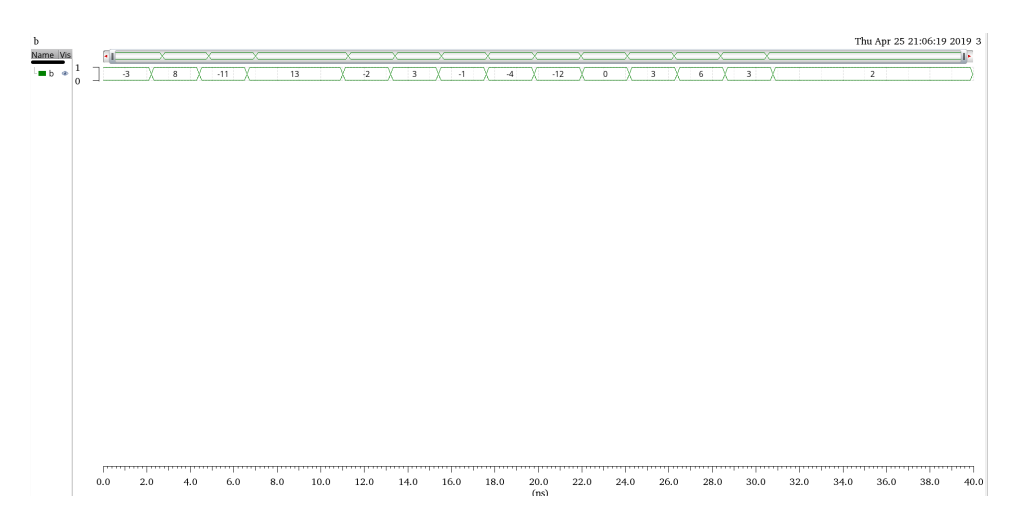

Figure 15: Input b

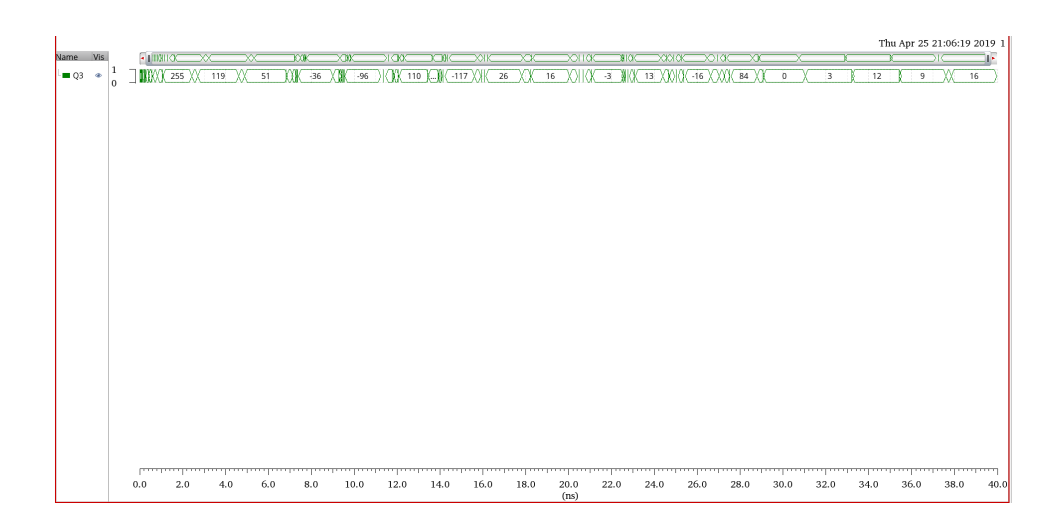

Figure 16: Output Q3

#### **5.2 Functional Waveforms and results of Optimized Schematic**

For this part, we need to check the functionality of our schematic. Then report the shortest time it required. For the optimized pipelined version, the best clock period is 2ns.The following pictures show the schematic simulation results.

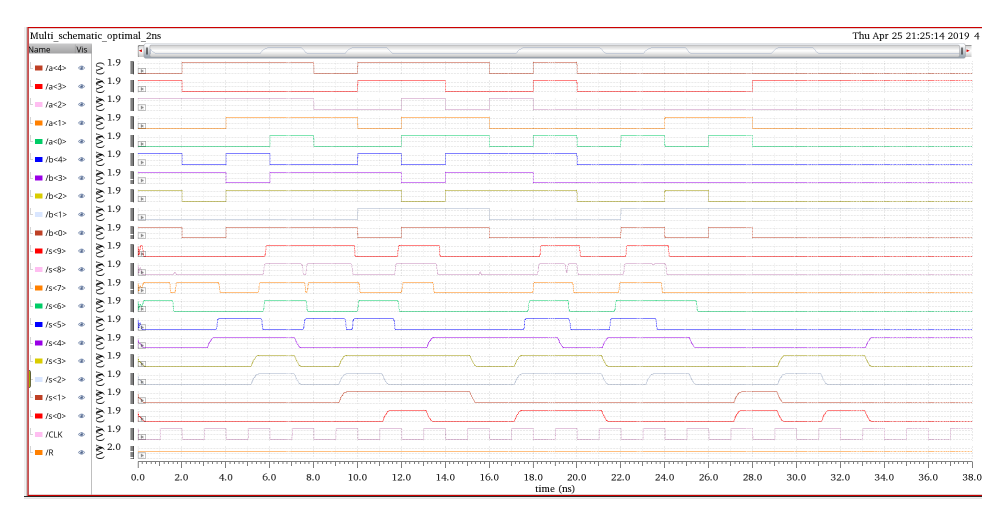

Figure 17: Final simulation for the optimal pipelined version

In order to give the direct view of our result, We create a bus for our input a and b, and output s.

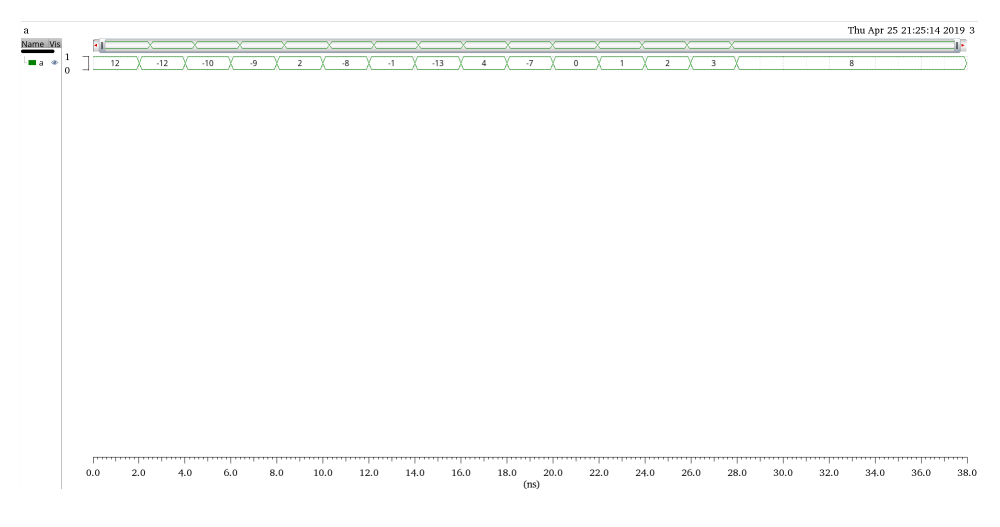

Figure 18: Input a

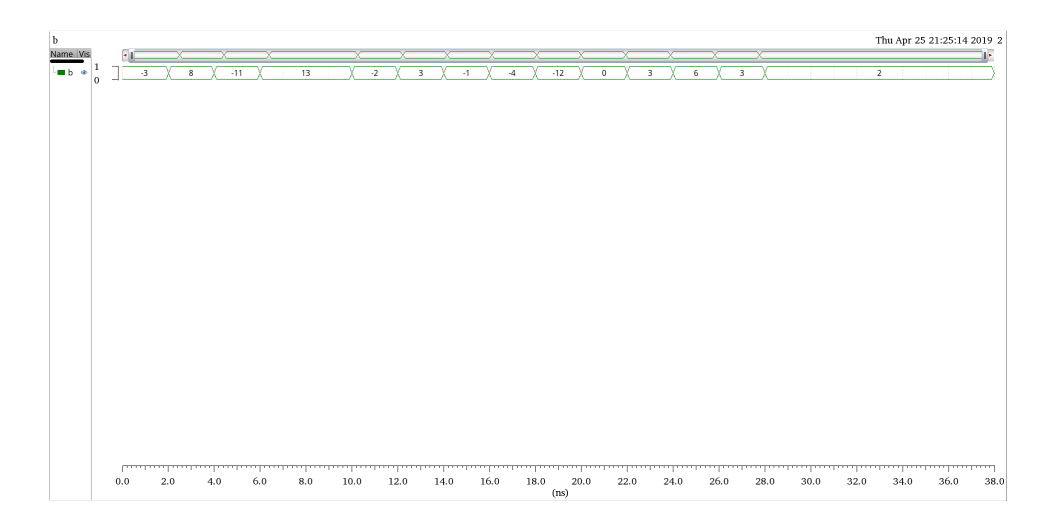

Figure 19: Input b

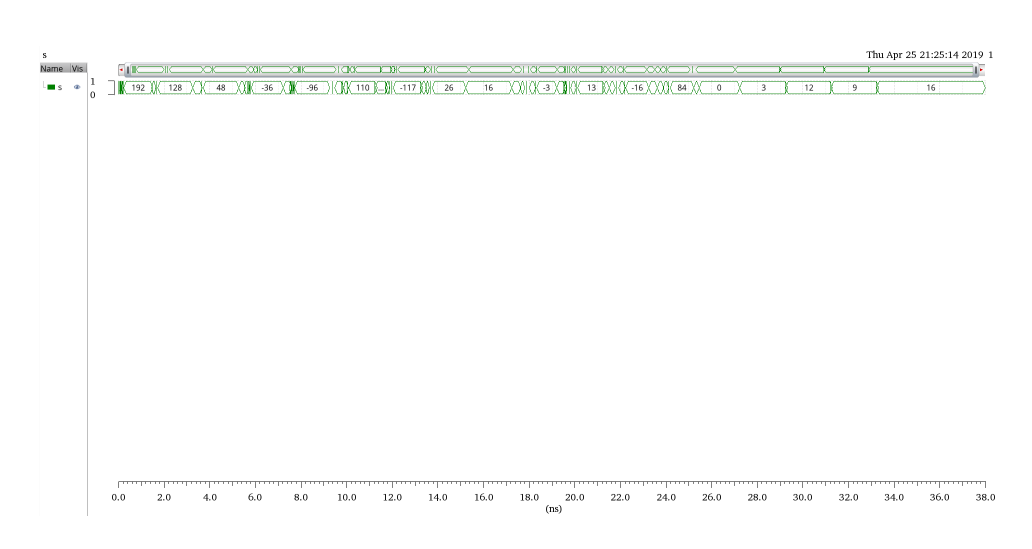

Figure 20: Output Q3

#### **5.3 Functional Waveforms and results of Optimized Layout**

For this part, we need to check the functionality of our layout. Then report the shortest time it required. For the optimized pipelined version, the best clock period is 2ns.The following pictures show the layout simulation results.

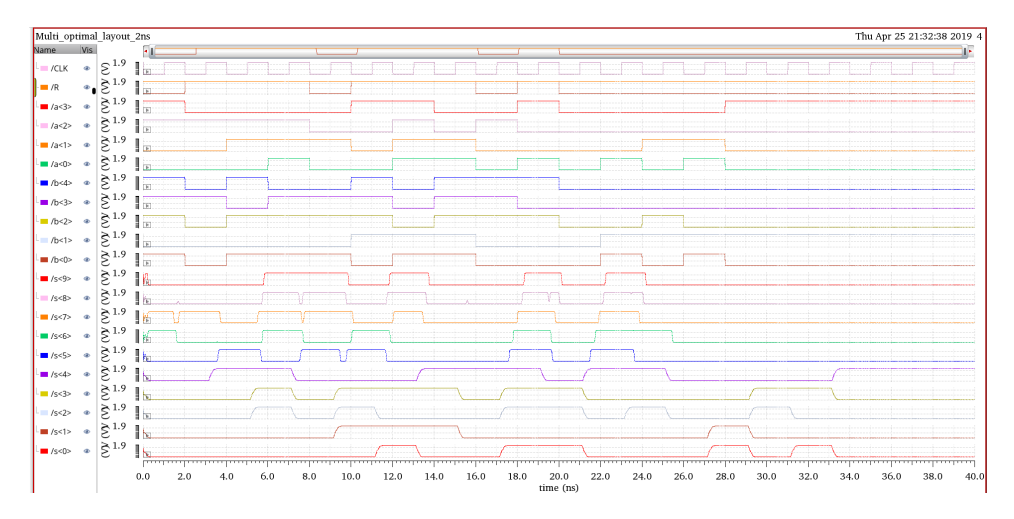

Figure 21: Final simulation for the optimal pipelined version-layout

In order to give the direct view of our result, We create a bus for our input a and b, and output s.

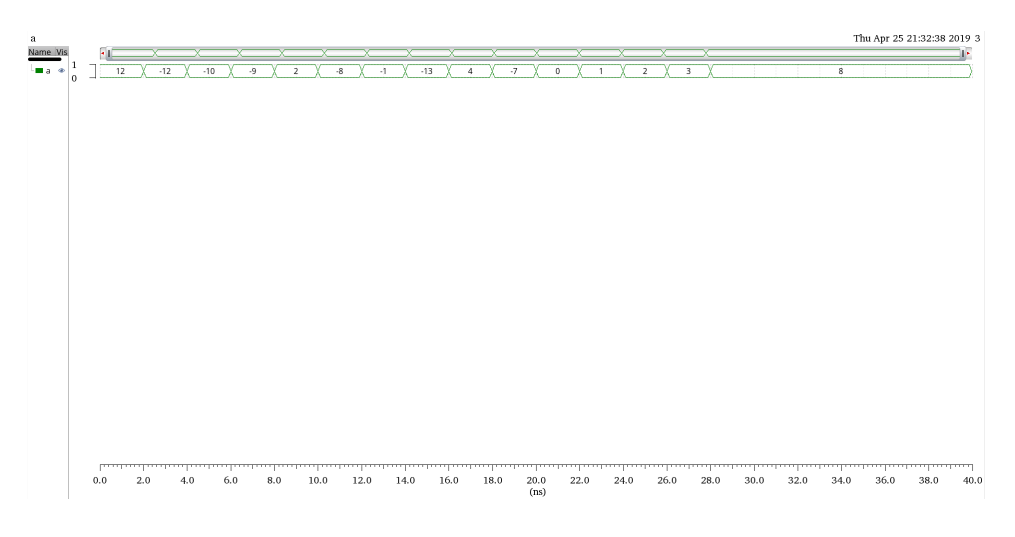

í.

Figure 22: Input a

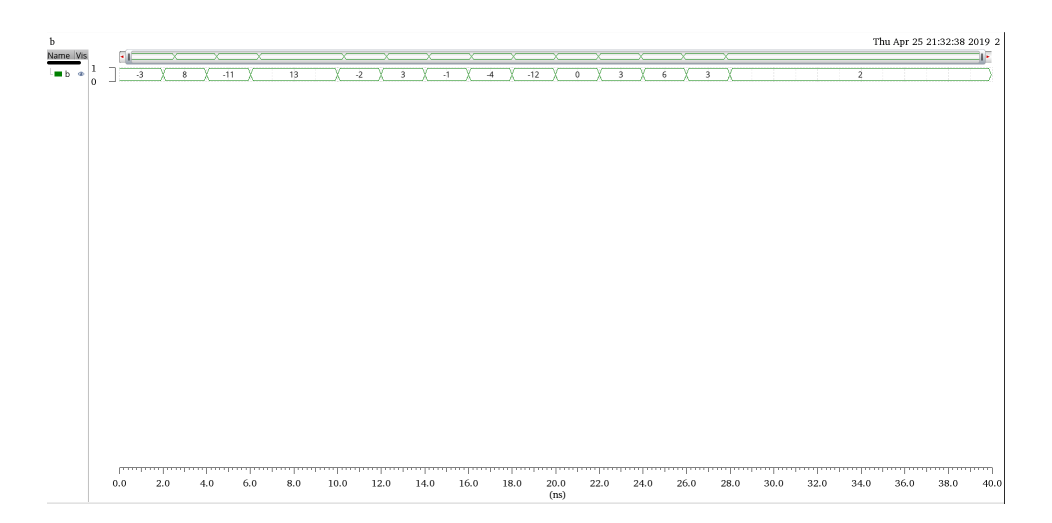

Figure 23: Input b

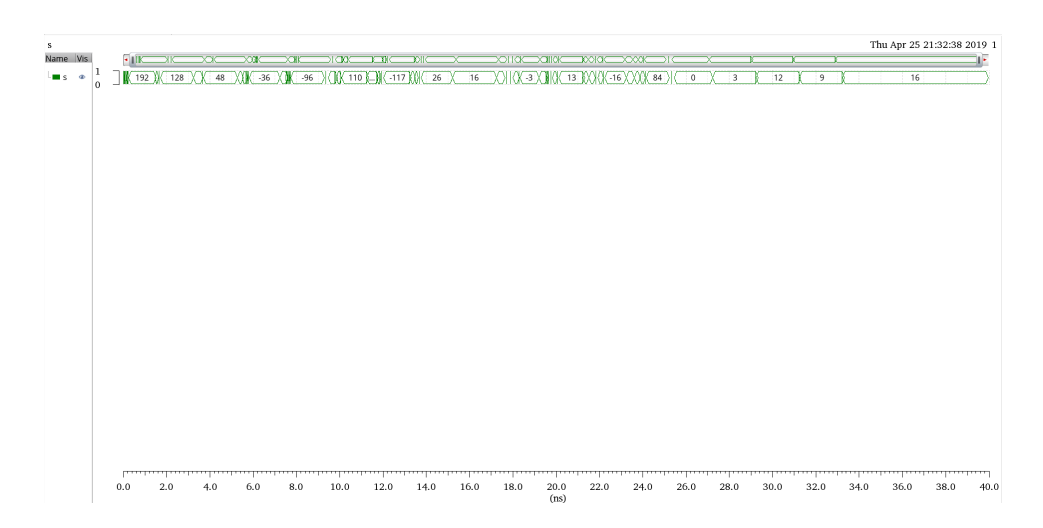

Figure 24: Output Q3

#### **5.4 Data Analysis**

The table below show the summary for the layout dimension.

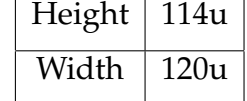

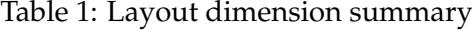

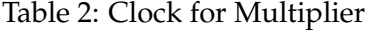

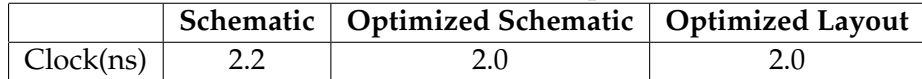

After optimization, the clock is improved by 0.2ns. Our golden result for input a and b is :

- $1 -36$
- $2 -96$
- <sup>3</sup> 110
- <sup>4</sup> −117 <sup>5</sup> 26
- <sup>6</sup> 16
- <sup>7</sup> −3
- <sup>8</sup> 13
- $9 -16$
- <sup>10</sup> 84
- <sup>11</sup> 0
- <sup>12</sup> 3
- 12
- 9
- 16

### Code Listing 4: golden result from python

Our simulation result which we extract from our CSV file is:

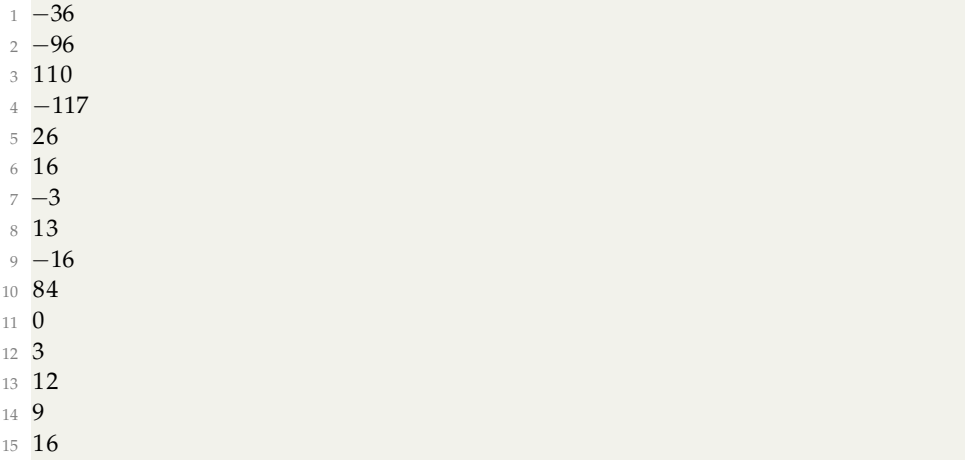

Code Listing 5: simulation result from CSV file

For the comparison with the CSV file, we generate the result file, which will contain all the SAME characters. Here is the CSV file exported from cadence and the result content:

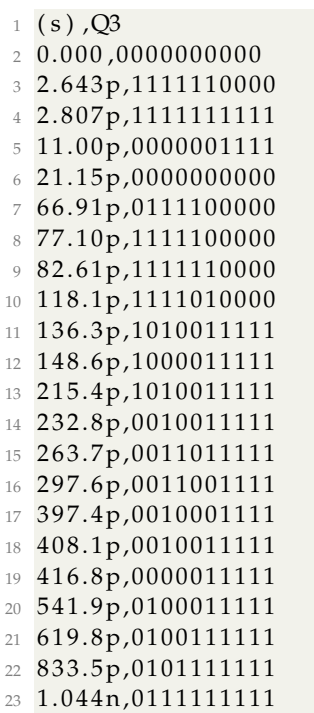

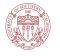

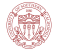

#### Code Listing 6: CSV File from Cadence

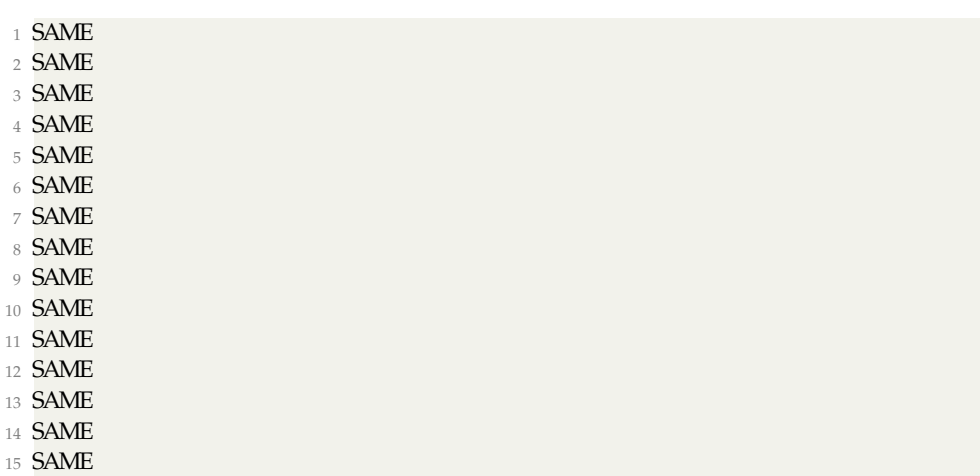

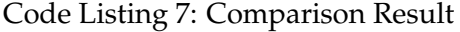